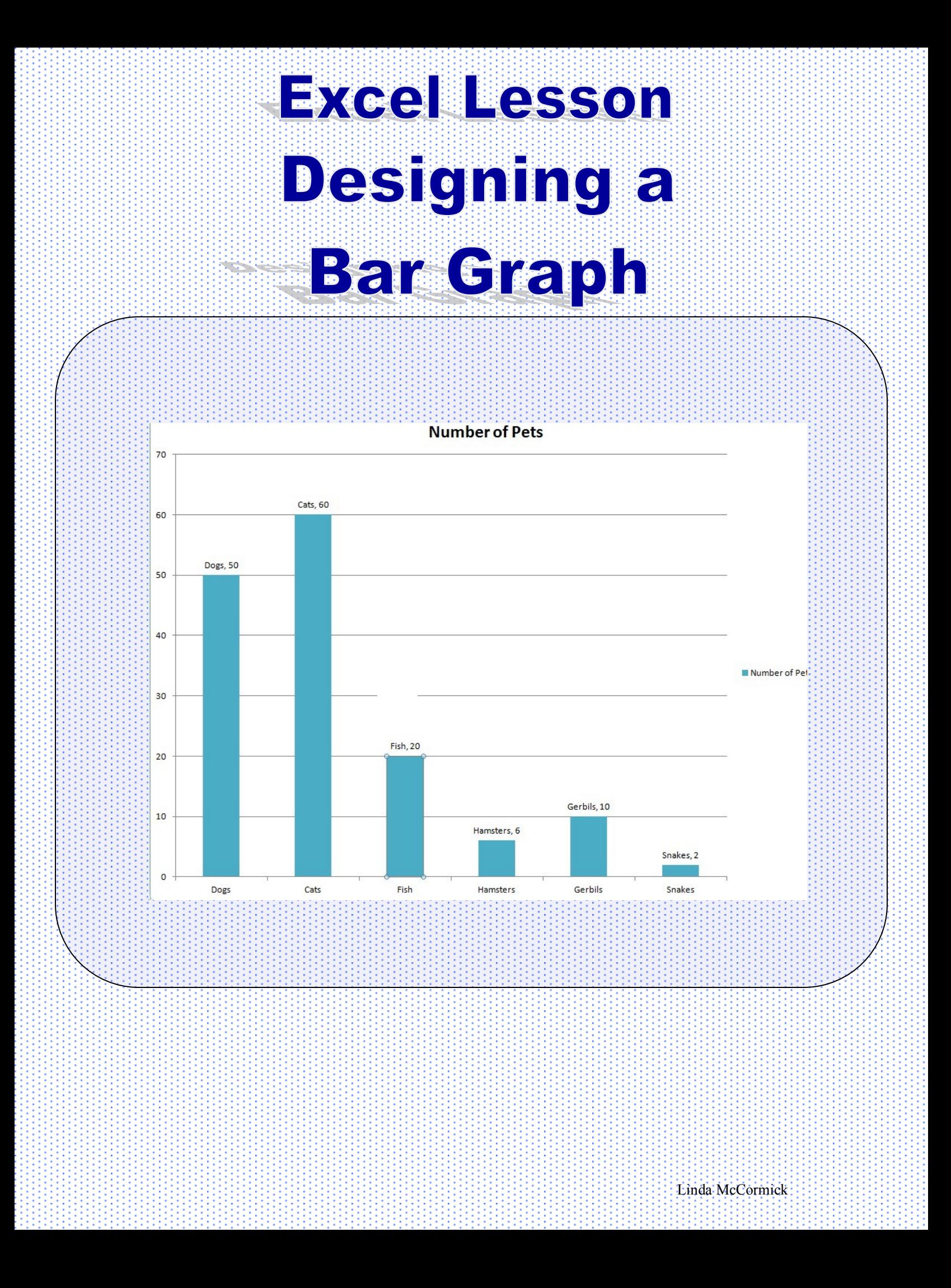

## **Excel Lesson**

**Objectives: The students will input the data required for a graph. The students will design a graph.**

**The students will personalize the graph using design elements.**

#### **Step 1**

**Using Excel, the students will open to Book 1 and the instructor will direct them to arrange the columns as follows:** 

**1. Place the mouse between column A and B and the mouse will change to double headed.**

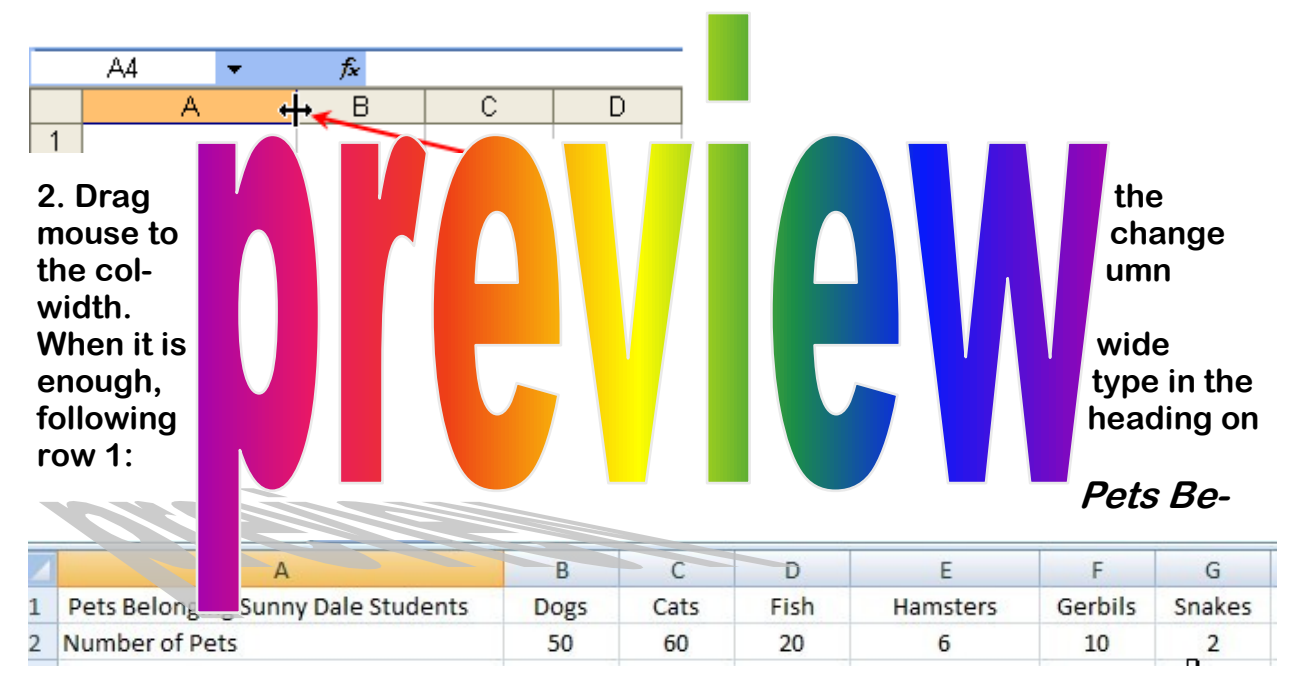

# **longing to Sunny Dale Students**

**3. The students continue to type in the following headings in row 1.**

### **4. Next, Under Column A, row 2, they type in Number of Pets**

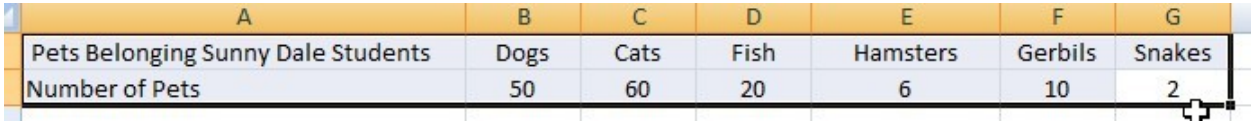

**5.Then they type in the number of pets on row 2.** 

### **Step 2**

**1. Dragging your mouse over the data, highlight all that will be included in your** 

**2. Click on "Insert" and choose "Column". Click on the first choice under 2-D Column.**

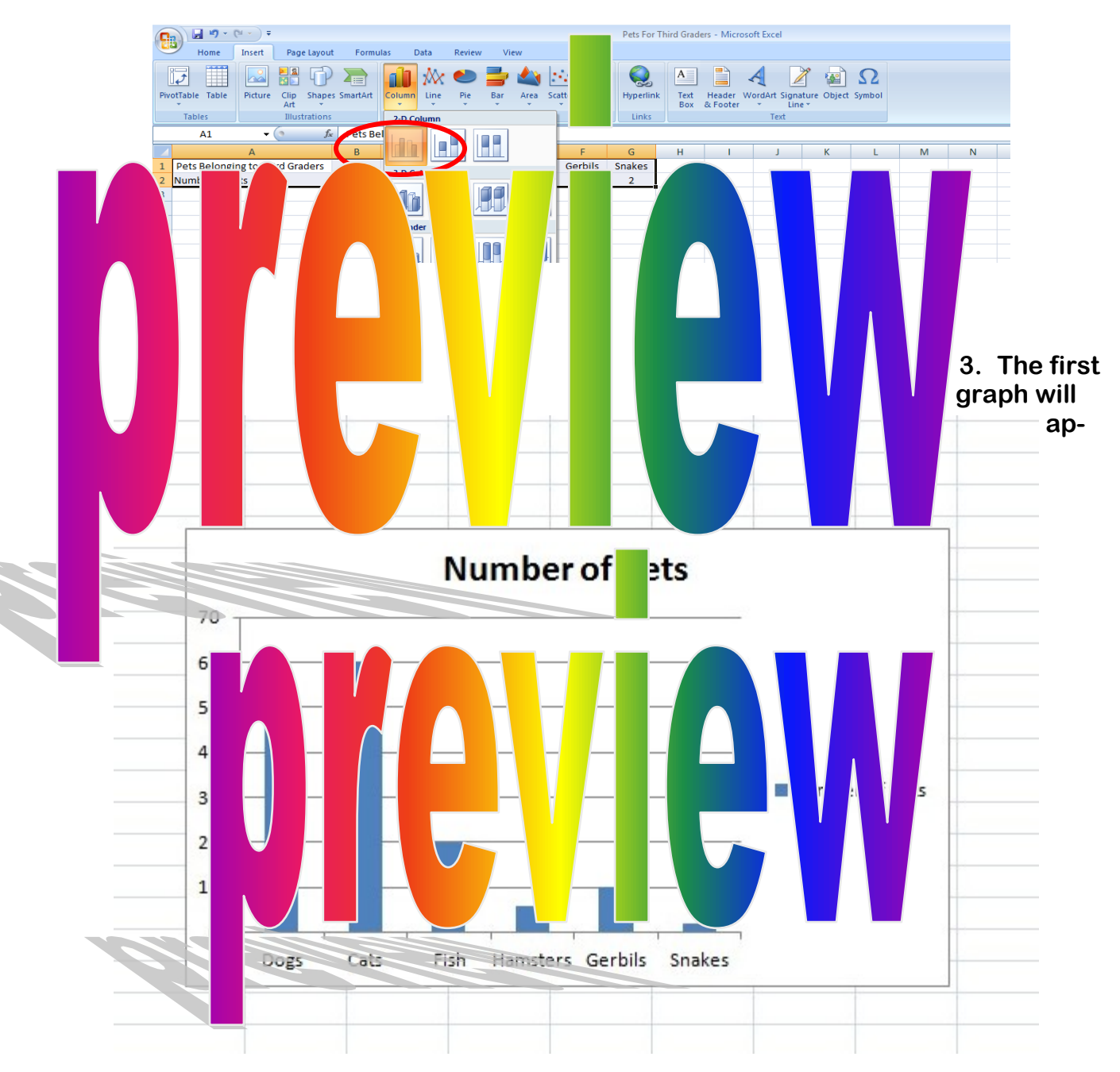

**pear in the middle of the page.** 

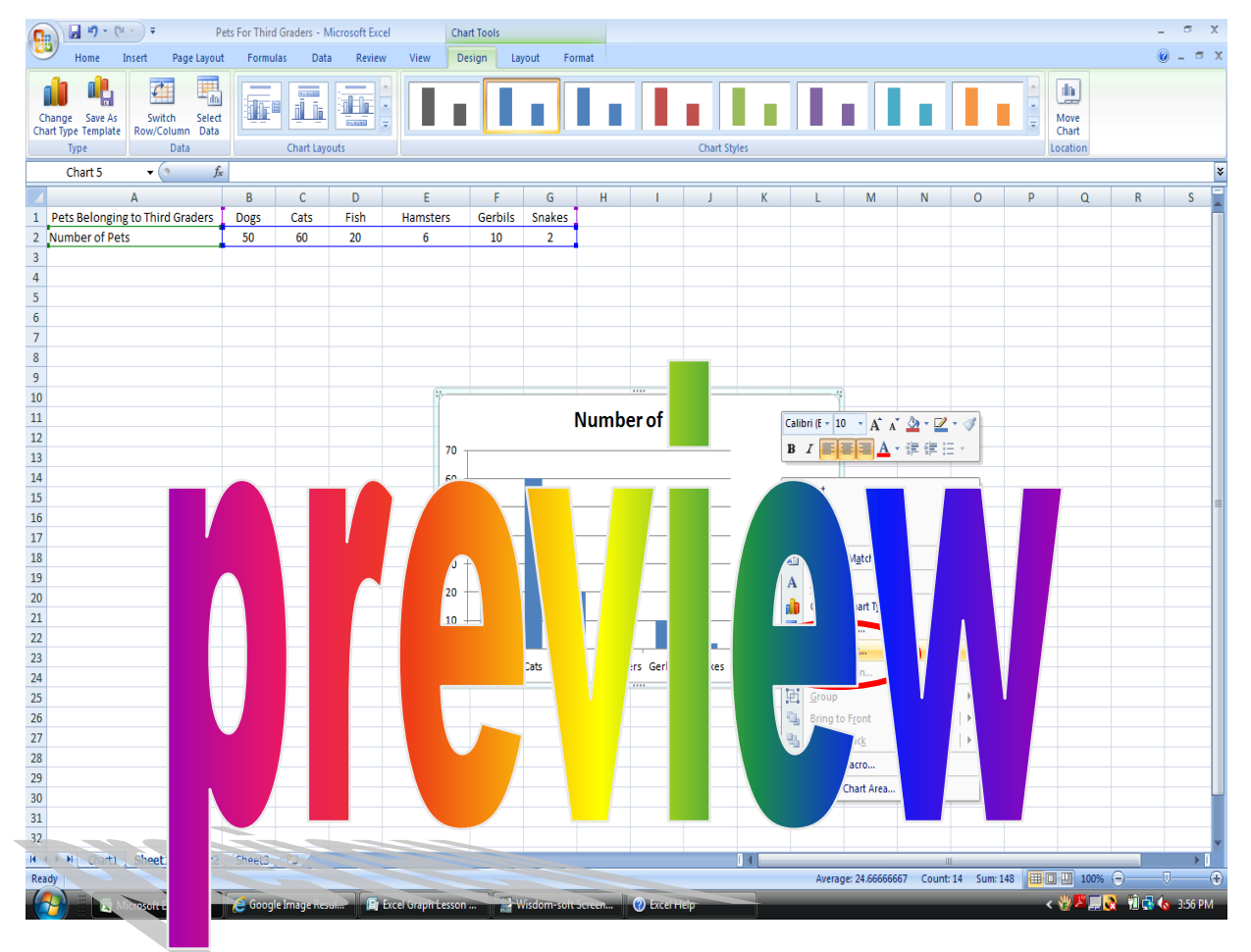

**4. Place your mouse on the chart and click the right button for a menu.**

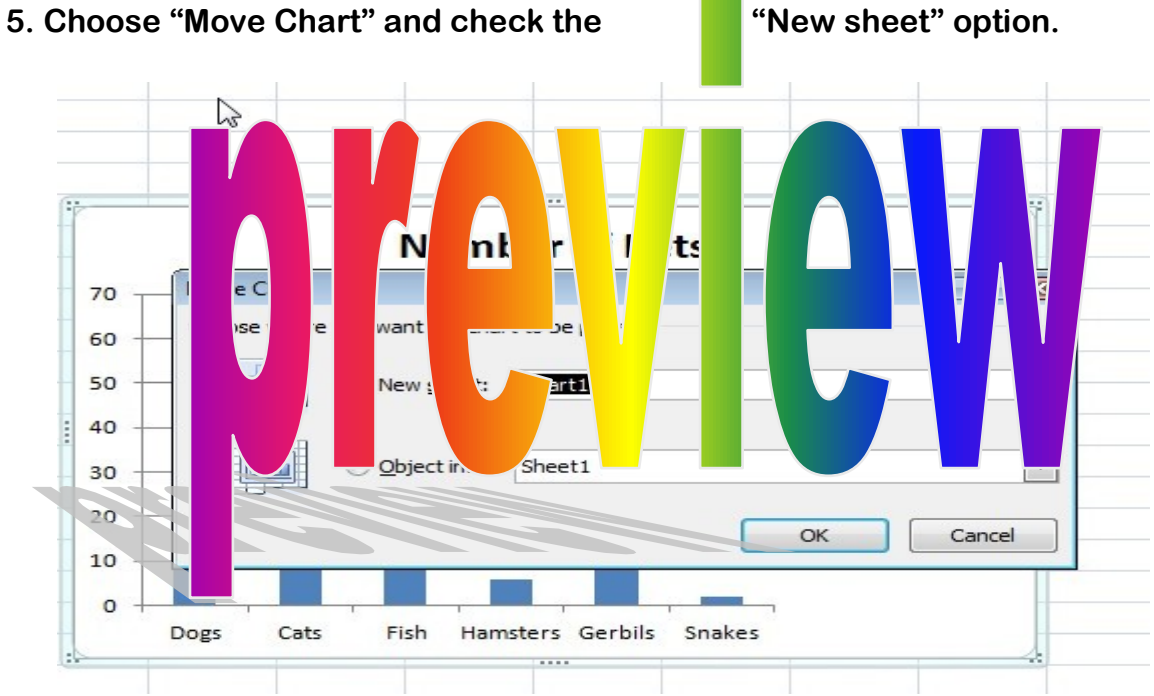

**By placing the mouse on one of the bars and right clicking the student will get the choice to "Format Data Series". Here they can change the fill, and experiment with shading and a variety of design elements.** 

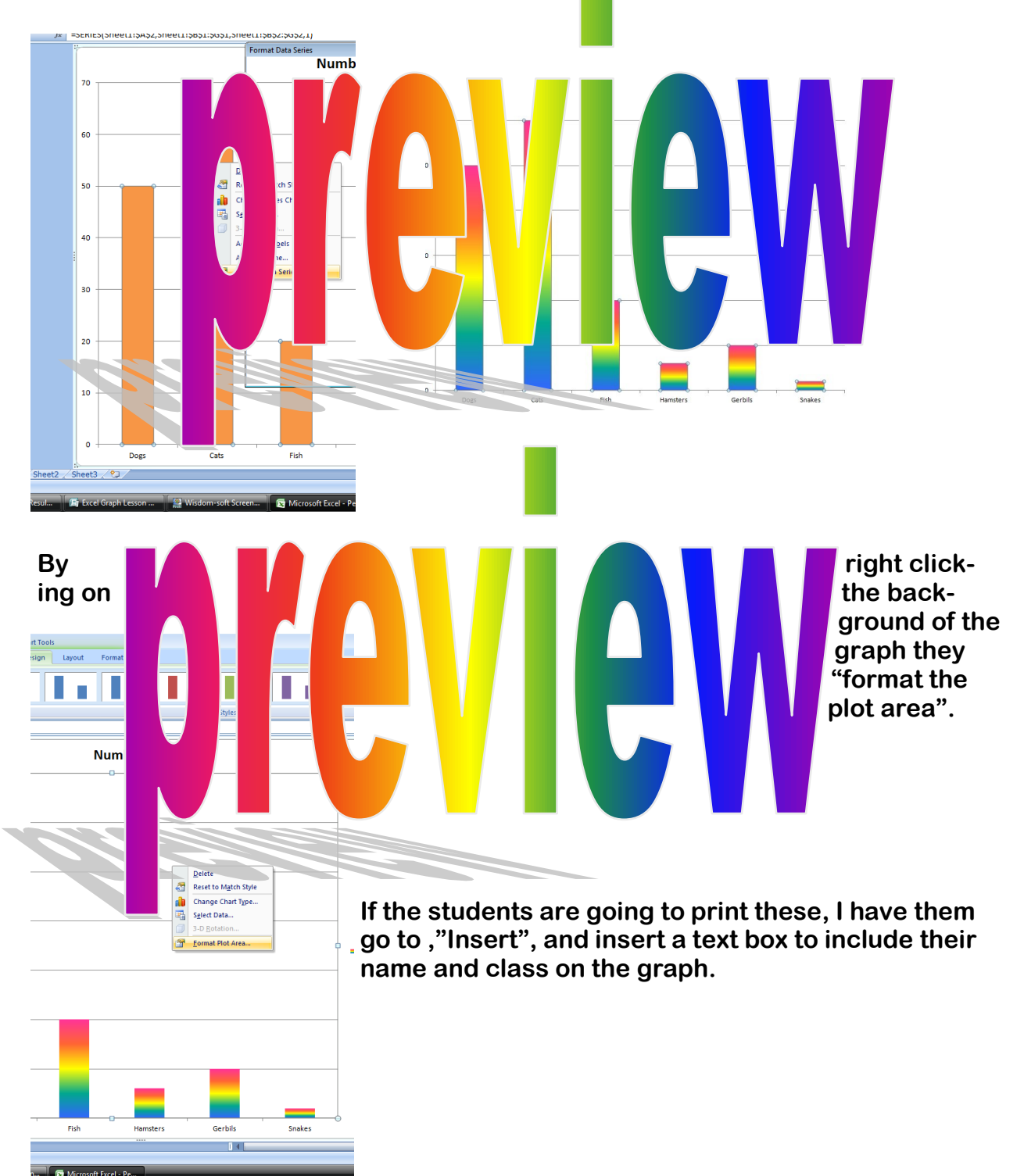

**After a few seconds of processing, you will have your completed graph.**

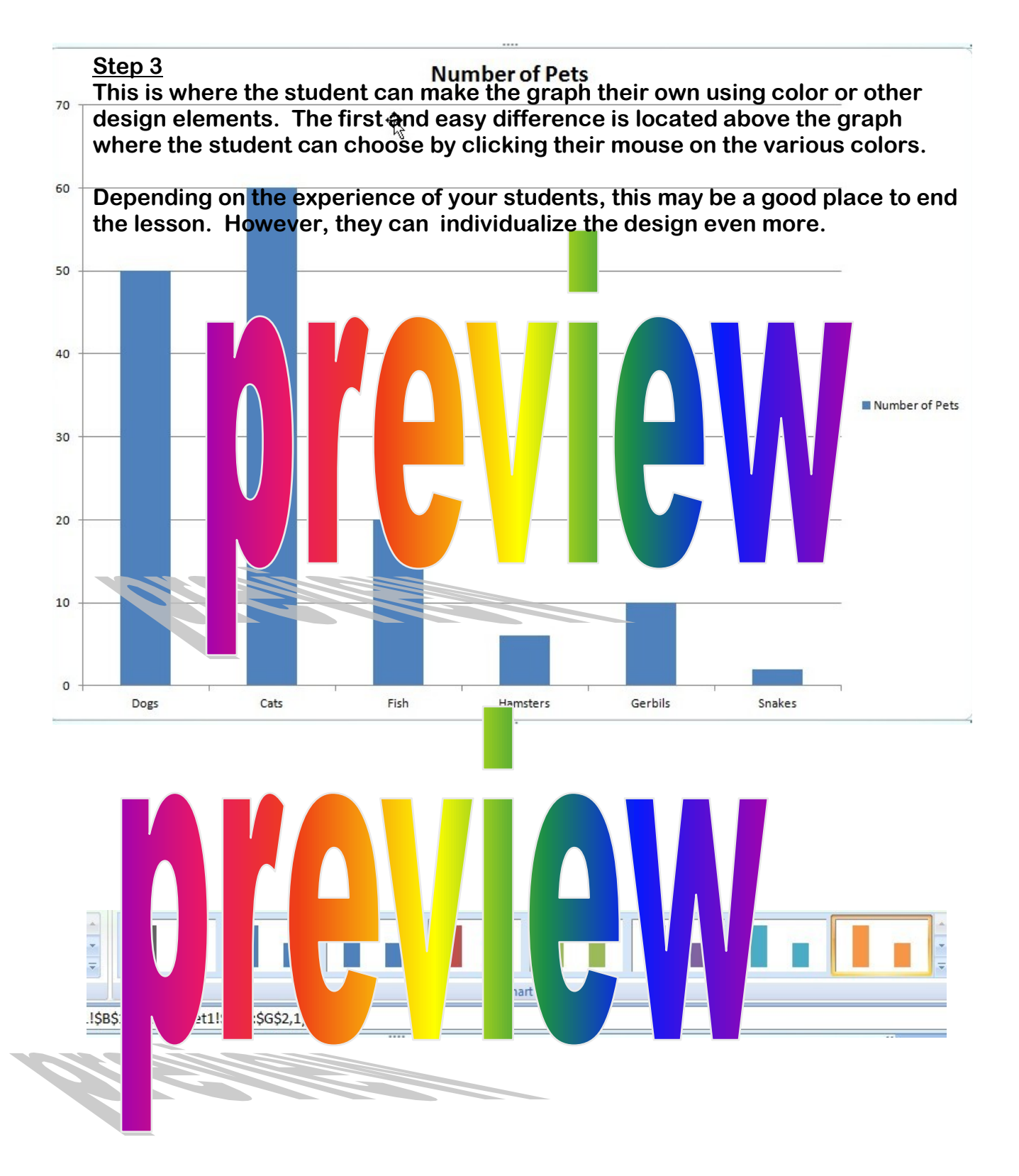